# **TIBCO Nimbus** ™

# Release Notes

*Software Release 10.2.0 November 2017*

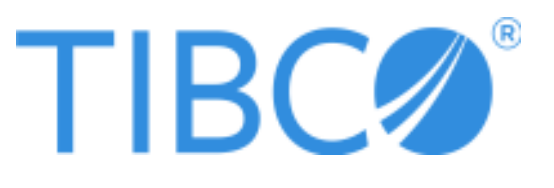

#### **Important Information**

SOME TIBCO SOFTWARE EMBEDS OR BUNDLES OTHER TIBCO SOFTWARE. USE OF SUCH EMBEDDED OR BUNDLED TIBCO SOFTWARE IS SOLELY TO ENABLE THE FUNCTIONALITY (OR PROVIDE LIMITED ADD-ON FUNCTIONALITY) OF THE LICENSED TIBCO SOFTWARE. THE EMBEDDED OR BUNDLED SOFTWARE IS NOT LICENSED TO BE USED OR ACCESSED BY ANY OTHER TIBCO SOFTWARE OR FOR ANY OTHER PURPOSE.

USE OF TIBCO SOFTWARE AND THIS DOCUMENT IS SUBJECT TO THE TERMS AND CONDITIONS OF A LICENSE AGREEMENT FOUND IN EITHER A SEPARATELY EXECUTED SOFTWARE LICENSE AGREEMENT, OR, IF THERE IS NO SUCH SEPARATE AGREEMENT, THE CLICKWRAP END USER LICENSE AGREEMENT WHICH IS DISPLAYED DURING DOWNLOAD OR INSTALLATION OF THE SOFTWARE (AND WHICH IS DUPLICATED IN THE LICENSE FILE) OR IF THERE IS NO SUCH SOFTWARE LICENSE AGREEMENT OR CLICKWRAP END USER LICENSE AGREEMENT, THE LICENSE(S) LOCATED IN THE "LICENSE" FILE(S) OF THE SOFTWARE. USE OF THIS DOCUMENT IS SUBJECT TO THOSE TERMS AND CONDITIONS, AND YOUR USE HEREOF SHALL CONSTITUTE ACCEPTANCE OF AND AN AGREEMENT TO BE BOUND BY THE SAME.

This document contains confidential information that is subject to U.S. and international copyright laws and treaties. No part of this document may be reproduced in any form without the written authorization of TIBCO Software Inc.

TIBCO, Two-Second Advantage, TIBCO Nimbus, TIBCO Nimbus Player iPhone Edition, tibbr, TIBCO Hawk, TIBCO Rendezvous, TIBCO Runtime Agent, TIBCO ActiveMatrix BusinessWorks, TIBCO Administrator, TIBCO Designer, TIBCO ActiveMatrix Service Gateway, TIBCO BusinessEvents, TIBCO BusinessConnect, and TIBCO BusinessConnect Trading Community Management are either registered trademarks or trademarks of TIBCO Software Inc. in the United States and/or other countries.

Enterprise Java Beans (EJB), Java Platform Enterprise Edition (Java EE), Java 2 Platform Enterprise Edition (J2EE), and all Java-based trademarks and logos are trademarks or registered trademarks of Oracle Corporation in the U.S. and other countries.

All other product and company names and marks mentioned in this document are the property of their respective owners and are mentioned for identification purposes only.

THIS SOFTWARE MAY BE AVAILABLE ON MULTIPLE OPERATING SYSTEMS. HOWEVER, NOT ALL OPERATING SYSTEM PLATFORMS FOR A SPECIFIC SOFTWARE VERSION ARE RELEASED AT THE SAME TIME. SEE THE README FILE FOR THE AVAILABILITY OF THIS SOFTWARE VERSION ON A SPECIFIC OPERATING SYSTEM PLATFORM.

THIS DOCUMENT IS PROVIDED "AS IS" WITHOUT WARRANTY OF ANY KIND, EITHER EXPRESS OR IMPLIED, INCLUDING, BUT NOT LIMITED TO, THE IMPLIED WARRANTIES OF MERCHANTABILITY, FITNESS FOR A PARTICULAR PURPOSE, OR NON-INFRINGEMENT.

THIS DOCUMENT COULD INCLUDE TECHNICAL INACCURACIES OR TYPOGRAPHICAL ERRORS. CHANGES ARE PERIODICALLY ADDED TO THE INFORMATION HEREIN; THESE CHANGES WILL BE INCORPORATED IN NEW EDITIONS OF THIS DOCUMENT. TIBCO SOFTWARE INC. MAY MAKE IMPROVEMENTS AND/OR CHANGES IN THE PRODUCT(S) AND/OR THE PROGRAM(S) DESCRIBED IN THIS DOCUMENT AT ANY TIME.

THE CONTENTS OF THIS DOCUMENT MAY BE MODIFIED AND/OR QUALIFIED, DIRECTLY OR INDIRECTLY, BY OTHER DOCUMENTATION WHICH ACCOMPANIES THIS SOFTWARE, INCLUDING BUT NOT LIMITED TO ANY RELEASE NOTES AND "READ ME" FILES.

Copyright © 1997-2017 TIBCO Software Inc. All rights reserved. TIBCO Software Inc. Confidential Information

# Contents

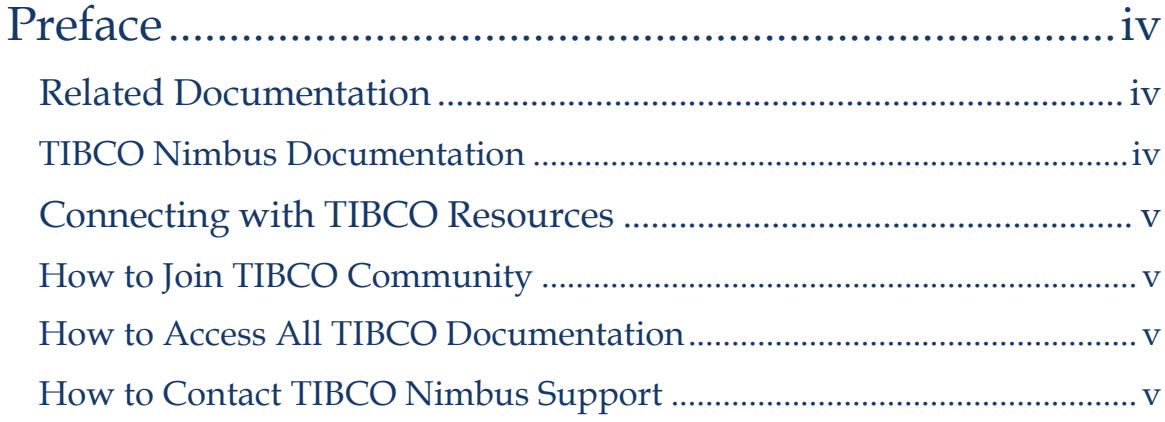

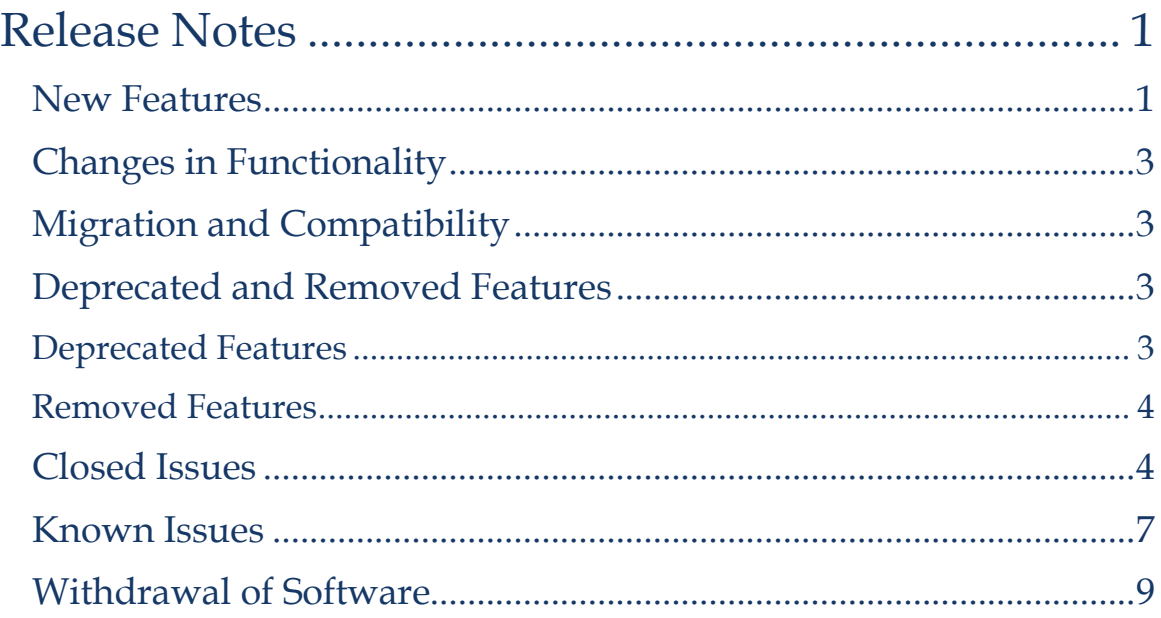

## **Preface**

TIBCO Nimbus<sup>™</sup> is a process management platform that allows organizations to capture and deploy its business processes in a format and language that is easily understood by all employees. The result: it becomes easier and faster for the right employees to do the right thing at the right time, reducing inefficiency and risk and improving compliance.

# **Related Documentation**

This section lists documentation resources you may find useful.

### **TIBCO Nimbus Documentation**

Documentation for TIBCO products is not bundled with the software. Instead, it is available on the TIBCO Documentation site. To directly access documentation for this product double-click the following file:

#### docs.tibco.com/products/tibco-nimbus

The following documents form the TIBCO Nimbus™ documentation set:

- Administration Guide Read this manual for instructions on installation, migration, security, configuration, administration and maintenance.
- Cloud Service Read this manual for information on hosting TIBCO Nimbus software on systems configured, supported and maintained by TIBCO.
- Exporting to a Microsoft SQL Server Database Read this manual for information on how the data held within a TIBCO Nimbus process repository can be exported via the Data Export Utility and represented in a Microsoft SQL Server Database.
- Installation Planning Read this manual for instructions on site preparation and installation.
- Office Integration Server Read this manual for information on how the Office Integration Server facilitates the communication between TIBCO Nimbus and Microsoft Excel.
- Quick Start Guide Read this manual for information on how to map processes in TIBCO Nimbus.
- SharePoint Customization- Read this manual for information on how to customize a TIBCO Nimbus SharePoint site.
- User Guide Read this manual for comprehensive instructions on how to use all TIBCO Nimbus Author Client functionality.
- Web Server Branding Read this manual for instructions on how to brand the TIBCO Nimbus Web Server site.
- Web Services API Read this manual for enabling and using the API functionality.
- Release Notes Read the release notes for a list of new and changed features. This document also contains lists of known issues and closed issues for this release.

# **Connecting with TIBCO Resources**

### **How to Join TIBCO Community**

TIBCO Community is an online destination for TIBCO customers, partners, and resident experts. It is a place to share and access the collective experience of the TIBCO community. TIBCO Community offers forums, blogs, and access to a variety of resources. To register, go to the following web address:

https://community.tibco.com

#### **How to Access All TIBCO Documentation**

The latest documentation for all TIBCO products is available on the TIBCO Documentation site https://docs.tibco.com, which is updated more frequently than any documentation that might be included with the product. Documentation for TIBCO Nimbus™ is available on the TIBCO Nimbus™ Product Documentation page.

### **How to Contact TIBCO Nimbus Support**

For comments or problems with this manual or the software it addresses, contact TIBCO Support as follows:

• For an overview of TIBCO Support, and information about getting started with TIBCO Support, visit this site:

http://www.tibco.com/services/support

• If you already have a valid maintenance or support contract, visit this site:

https://support.tibco.com

Entry to this site requires a user name and password. If you do not have a user name, you can request one.

v

# **Release Notes**

Check the TIBCO Product Support web site at https://support.tibco.com for product information that was not available at release time. Entry to this site requires a username and password. If you do not have a username you can request one. You must have a valid maintenance or support contract to use this site.

- New Features
- Changes in Functionality
- Deprecated and Removed Features
- Migration and Compatibility
- Closed Issues
- Known Issues
- Withdrawal of Software

# **New Features**

The following new features have been added to TIBCO Nimbus™.

### **Web Server**

#### **Statement Sets**

Users with the appropriate access rights can upload a CSV to create a new Statement Set. Users new to this functionality have the option of either downloading a template or accessing the help via a link. Statement Sets can be uploaded with or without Data Table fields.

A status dialog will inform users whether or not their upload was successful. If the CSV upload failed, they'll be able to view the nature and location of the errors, and be informed of the fixes required before attempting to upload it again. The 'upload status' indicator is available on all directory pages.

Further information on Statement Sets is available in the following online help topic:

• Uploading a Statement Set from CSV

#### **Storyboards**

Storyboards can now be recorded via a web browser using the Process Designer. A Storyboard is a series of steps that show you how to follow a specific end-toend process. Administrators and storyboard managers can create, remove, reorder and edit steps, and then preview the storyboard before it's published to users.

Further information on Storyboards is available in the following online help topic:

• Creating Storyboards

#### **Flow Line Links**

Users with the appropriate access rights can now add a link to a flow line in a process. Flow line links connect the output flow line of one diagram to the input flow line of another diagram located in the process repository. It is possible for a flow line to have multiple links.

When part of a process resides outside of the application you can mark the input or output flow line as externally connected.

Flow line links and external connections can also be deleted.

Further information on Flow Line Links is available in the following online help topics:

- Processes > Diagram Management > Linking Diagrams > Flow Line Links
	- o Adding a Flow Line Link
	- o Adding an External Connection
	- o Removing a Flow Line Link

#### **Activity IDs**

Activity ID numbers will automatically be generated by the application when an activity is created, allowing the process viewers to reference and collaborate on diagram objects. Authors can change the activity ID numbers to help organize their process into a logical sequence. Additionally, authors have the option to toggle diagram activity ID numbers on or off.

Further information on Activity IDs is available in the following online help topic:

• Processes > Diagram Management > Editing Diagrams > Activity IDs

#### **Web Server Branding**

It is now possible to apply branding to different sections of the Login window. The Web Server\Main\ui\standard\styles\theme.css has been updated to allow the login side bar and navigation bar to have separate styles applied.

#### **General**

Excel scorecards can now be viewed in all supported browsers.

# **Changes in Functionality**

New installations will have the System Options > Batch Server check box enabled by default.

# **Migration and Compatibility**

If you are upgrading from a previous major version you must first migrate your data to make it compatible with this version. Please refer to the TIBCO Nimbus Administration Guide for instructions on upgrading an existing installation and migrating your data.

After upgrading the Web Server it is advisable to stop the Web Server and delete the existing Cache table (default directory is C:\Nimbus Control\Cache). When the Web Server is restarted the new Cache table will be created which has improved indexing.

If you have any questions regarding upgrading an existing installation please contact TIBCO Nimbus Support:

https://support.tibco.com

# **Deprecated and Removed Features**

The following tables list any features that have been deprecated or removed in TIBCO Nimbus™. For deprecated features, if relevant, useful alternatives to the deprecated features are listed. Any use of a deprecated feature should be discontinued as it may be removed in a future release. You should avoid becoming dependent on deprecated features and become familiar with the suggested alternative features.

### **Deprecated Features**

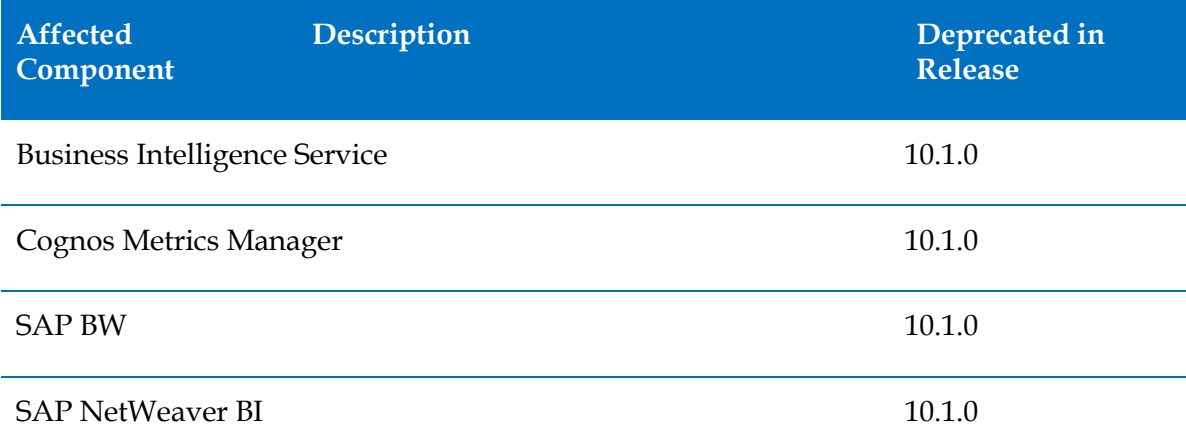

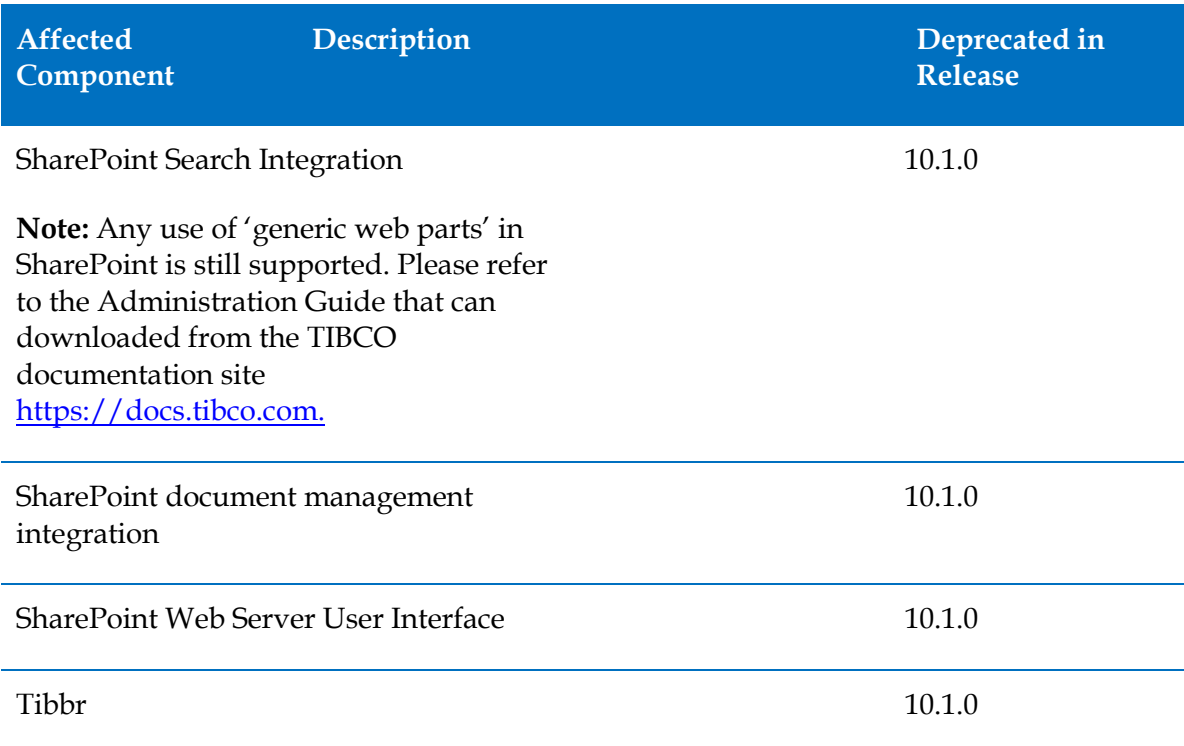

### **Removed Features**

No features are removed in this release of TIBCO Nimbus™.

# **Closed Issues**

The following are closed issues in TIBCO Nimbus™.

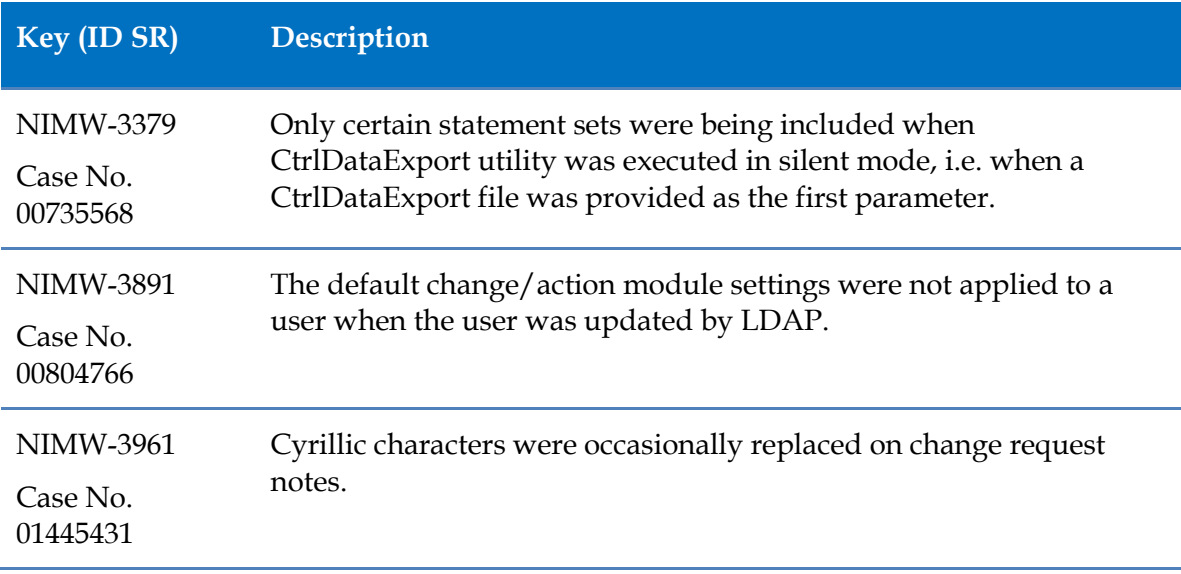

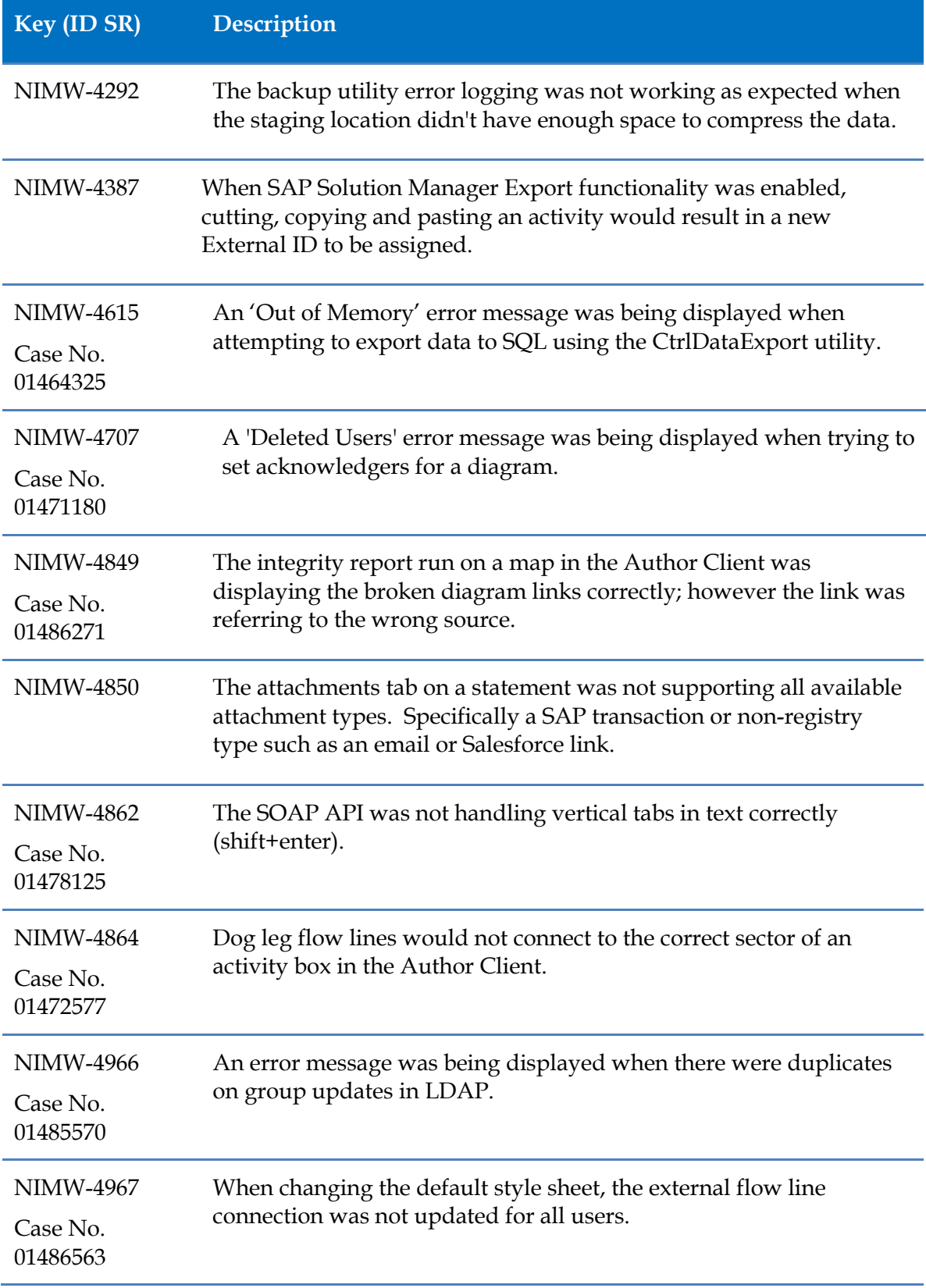

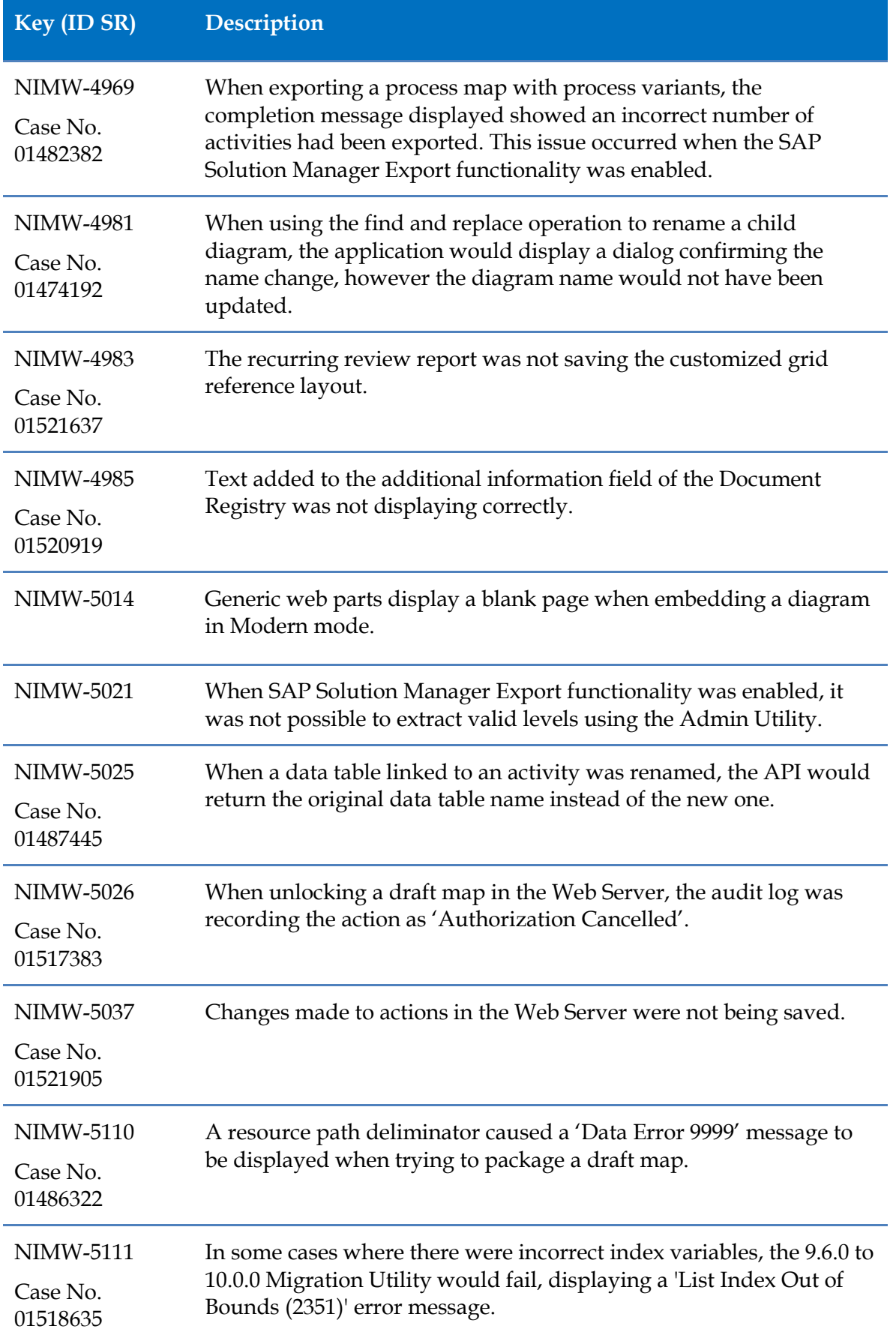

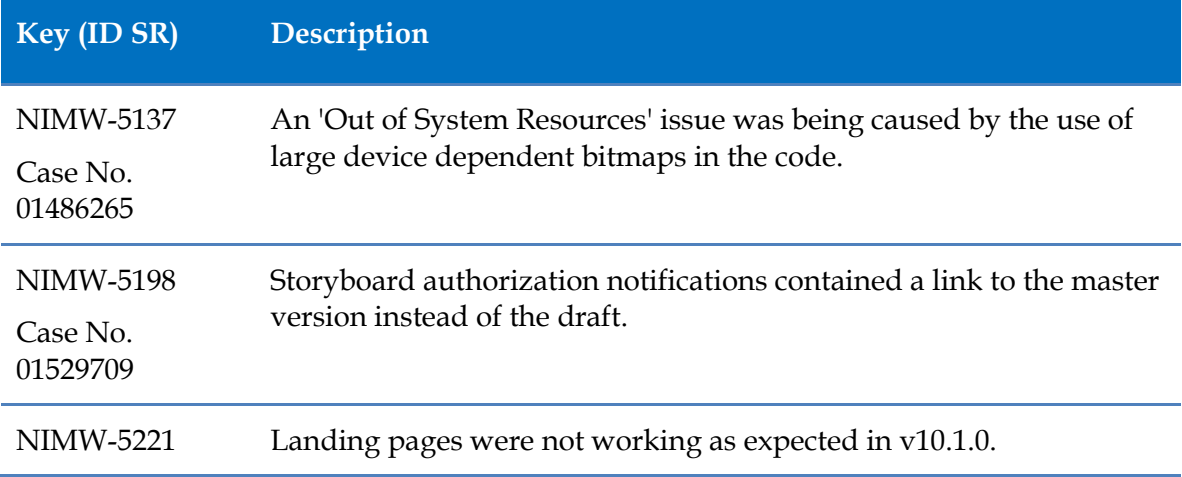

# **Known Issues**

The following are known issues in TIBCO Nimbus™.

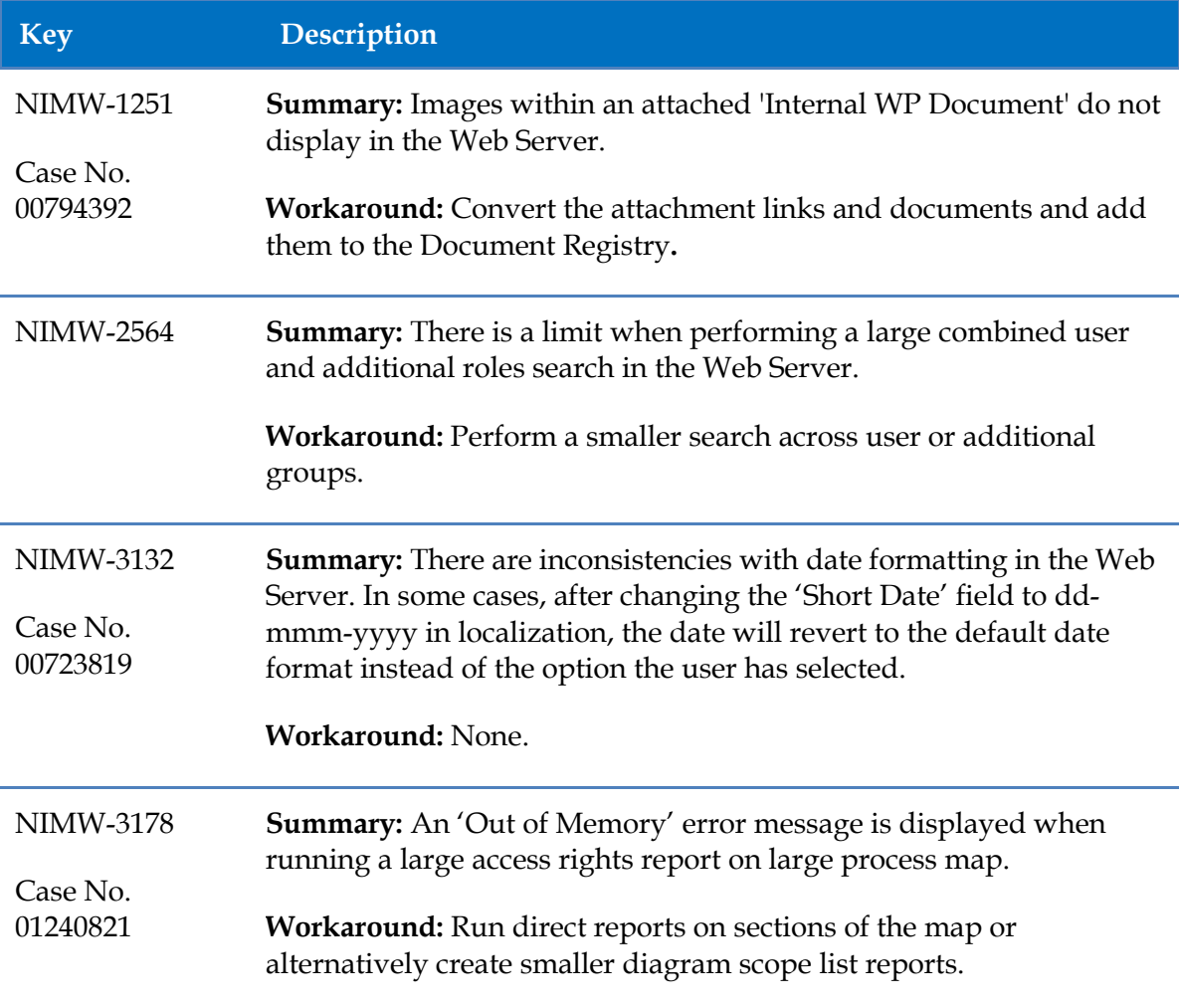

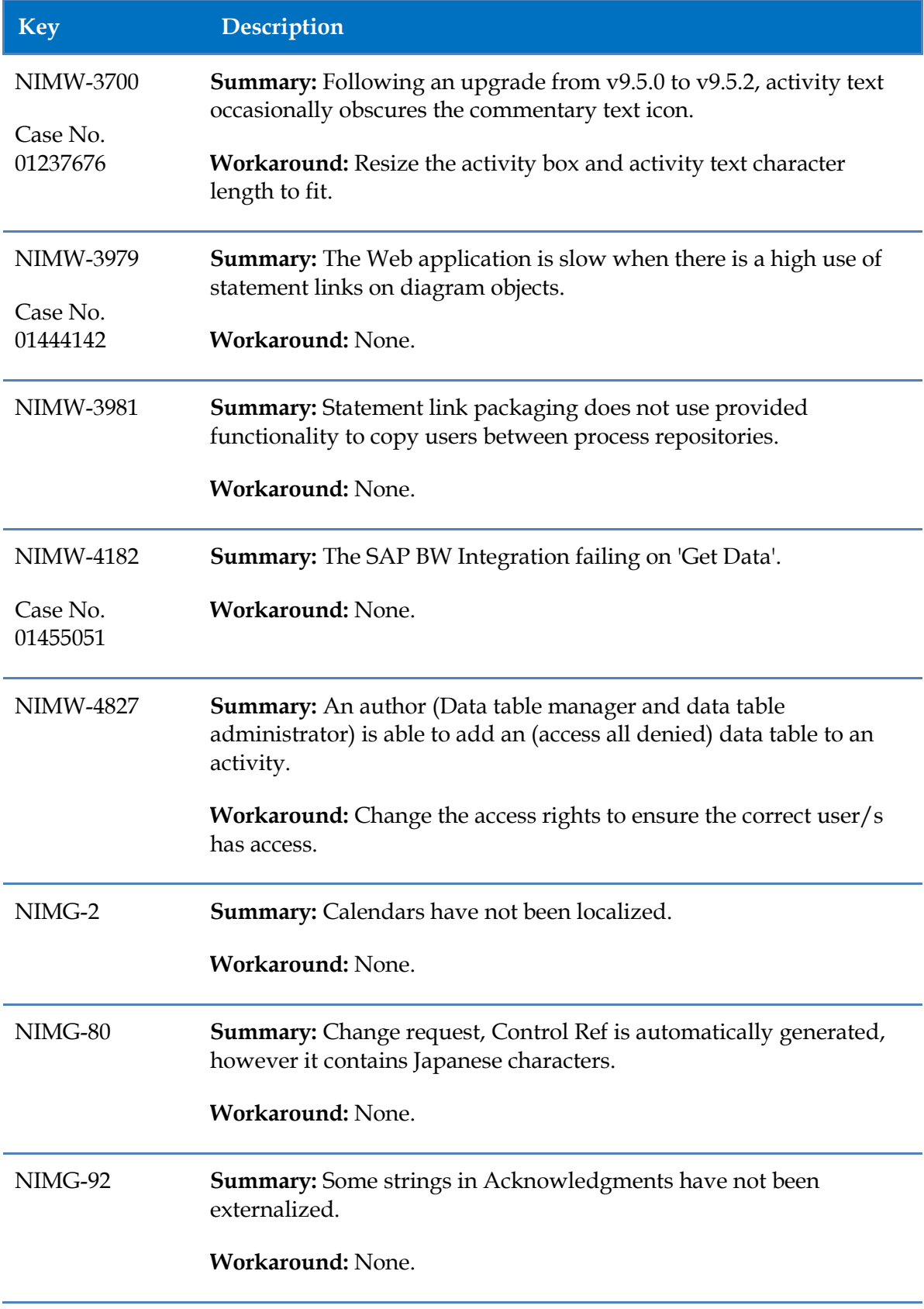

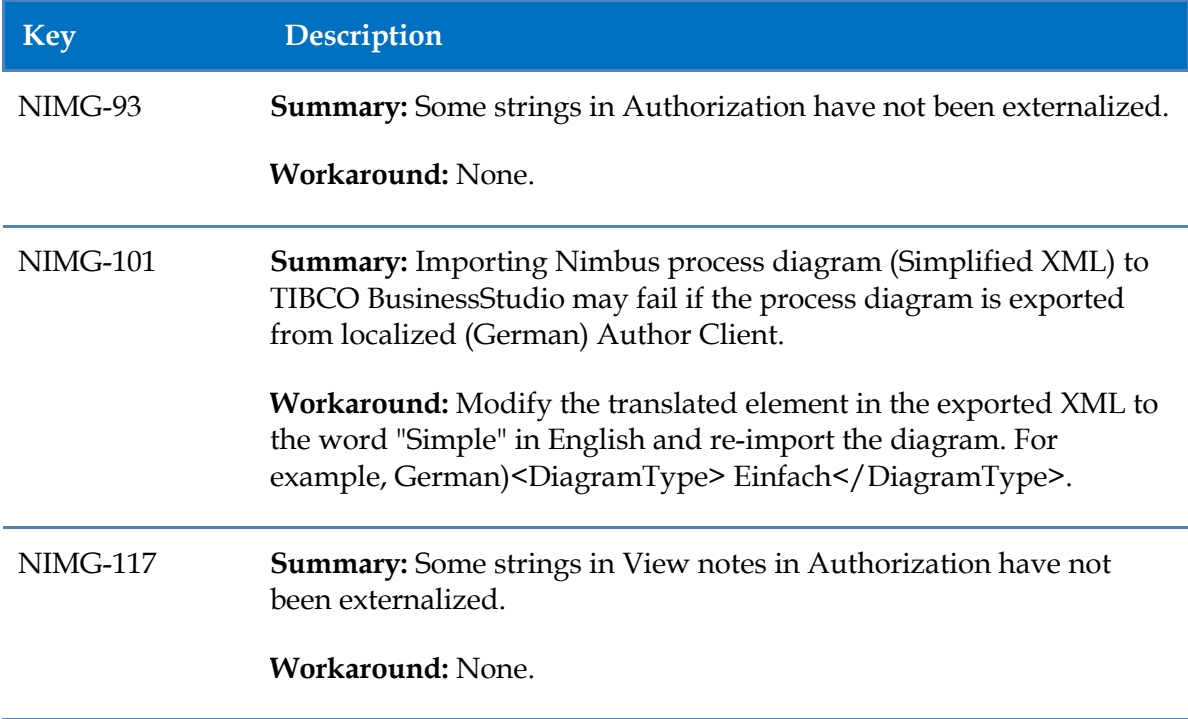

# **Withdrawal of Software**

The following versions will not be supported from the following dates:

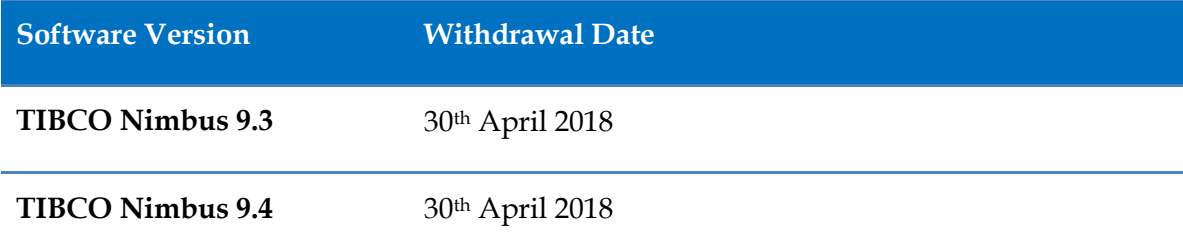